KKD+JM (RES-CWE-UID) **03/2015 DE** 03/2015

ŏ

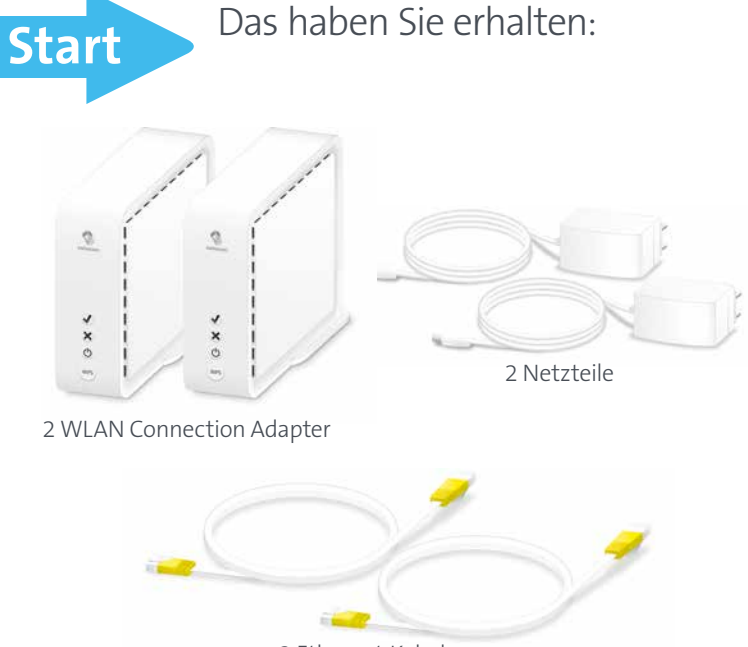

**www.swisscom.ch**

**Swisscom (Schweiz) AG** Contact Center CH-3050 Bern

**www.swisscom.ch 0800 800 800**

# WLAN Connection Kit einrichten

(English on reverse)

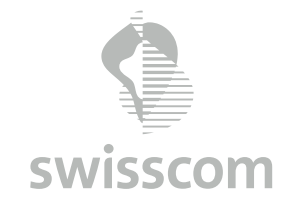

LED blinkt weiss – **das Gerät startet oder erhält ein Update** – bitte warten.  $\begin{picture}(220,20) \put(0,0){\line(1,0){10}} \put(15,0){\line(1,0){10}} \put(15,0){\line(1,0){10}} \put(15,0){\line(1,0){10}} \put(15,0){\line(1,0){10}} \put(15,0){\line(1,0){10}} \put(15,0){\line(1,0){10}} \put(15,0){\line(1,0){10}} \put(15,0){\line(1,0){10}} \put(15,0){\line(1,0){10}} \put(15,0){\line(1,0){10}} \put(15,0){\line($ 

## Zusätzliche Informationen

### LEDs und Störungsbehebung

LED blinkt grün – **Verbindungsaufbau**  $\mathbf{X}$ Warten Sie, bis die LED durchgängig grün leuchtet.

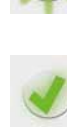

LED leuchtet grün – **gute Verbindung** Sollte Ihre TV-Box dennoch keine Internet Verbindung haben,

stecken Sie die Ethernet-Kabel kurz aus und dann wieder ein.

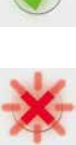

LED blinkt rot – **Verbindungsaufbau fehlerhaft** Führen Sie einen Reset durch und versuchen Sie die

Verbindung nochmals herzustellen. Verringern Sie dazu den Abstand zwischen den beiden Adaptern. LED leuchtet rot – **schwache Verbindung** Eventuell hilft es bereits, wenn Sie die Adapter drehen (besser aufeinander ausrichten). Wenn die LED immer noch rot leuchtet, müssen Sie die Adapter näher zueinander platzieren.

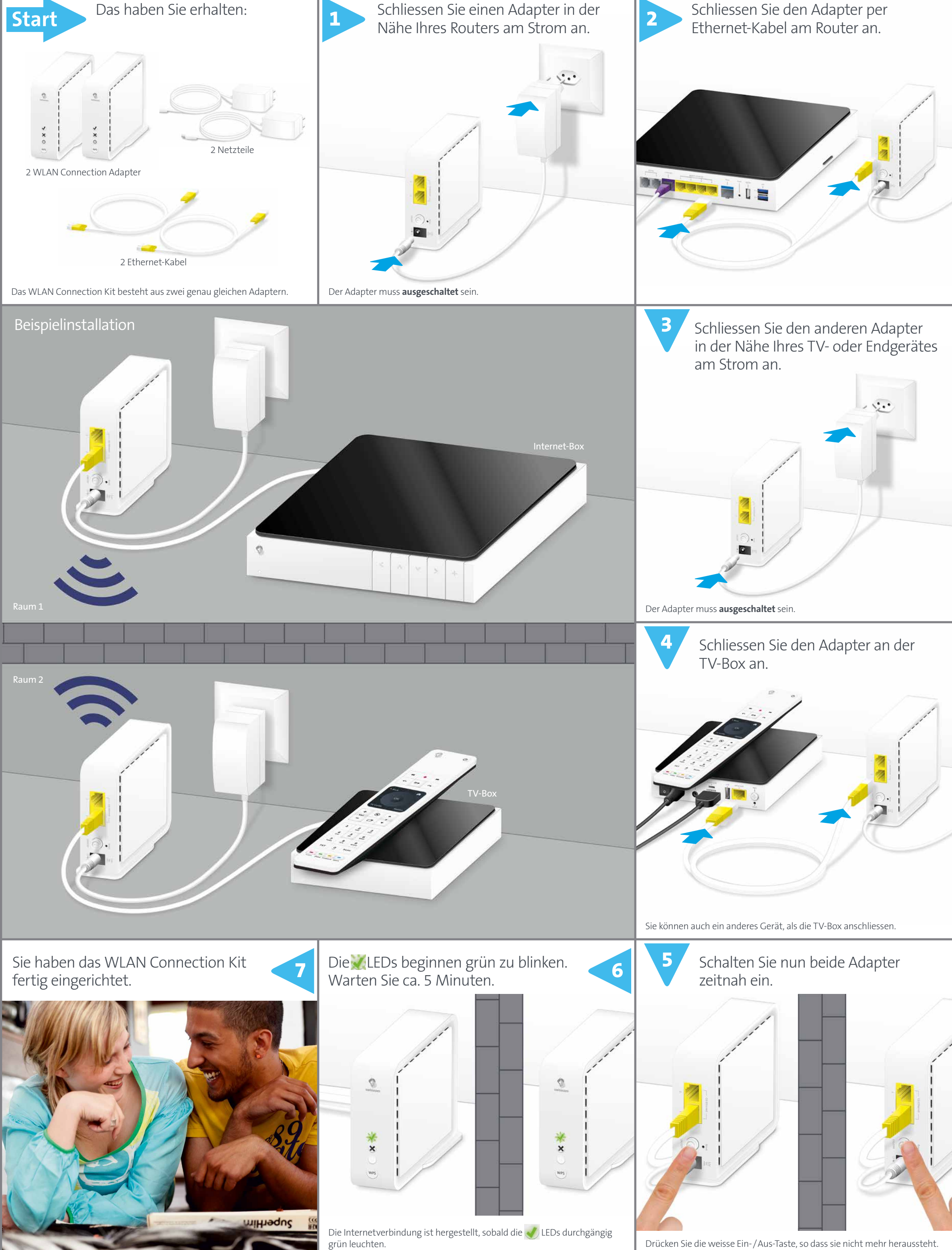

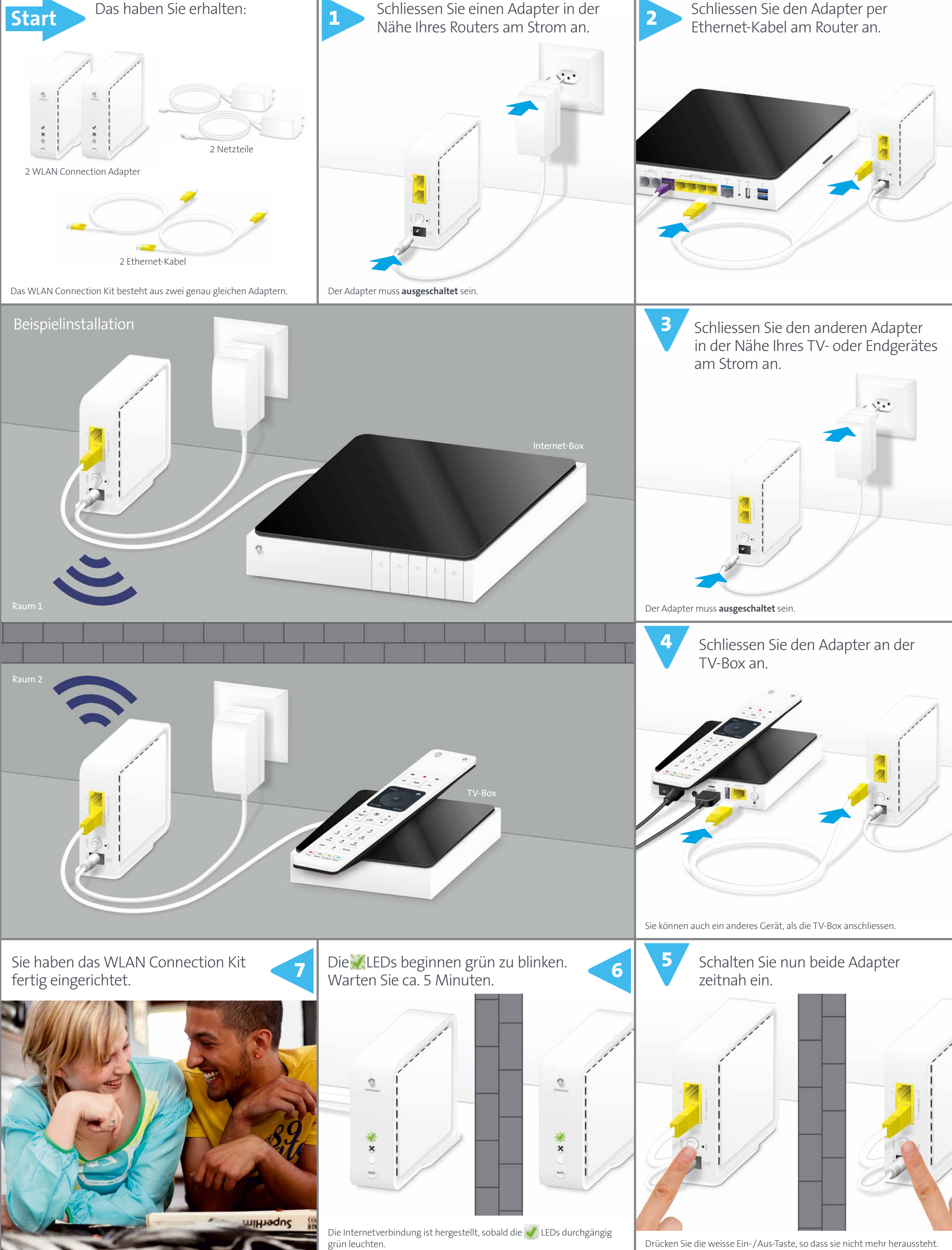

LED leuchtet weiss – **ein** Der Adapter hat Strom.

#### Reset

Wenn der Verbindungsaufbau nicht gelingt, können Sie einen Reset beider Adapter durchführen.

Drücken Sie während 4 Sekunden mit einer Büroklammer die Reset-Taste auf der Rückseite beider Adapter. Die MEED beginnt weiss zu blinken. Sobald die LED weiss leuchtet, ist der Reset durchgeführt. Sie können nun die Installation neu Schritt für Schritt durchführen.

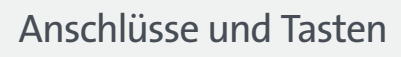

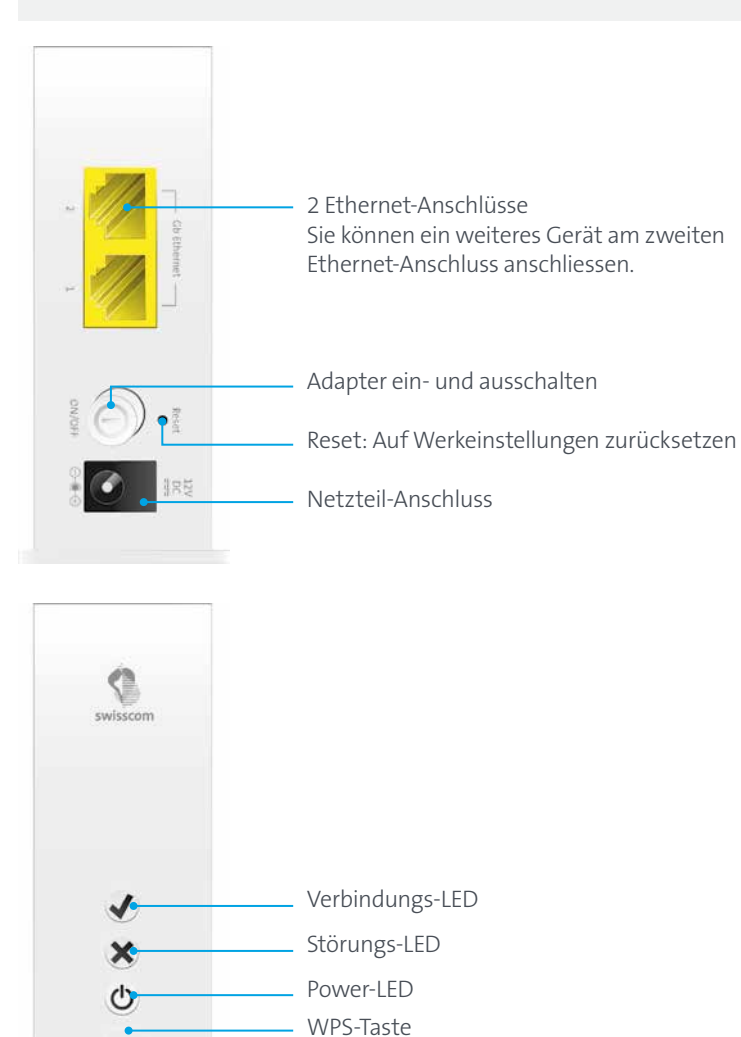

für das automatische Verbinden von

Adaptern

WPS

KKD+JM (RES-CWE-UID) **03/2015 EN** 03/2015

 $\mathop{\underline{\mathbb{E}}}$ 

**www.swisscom.ch**

**Swisscom (Switzerland) Ltd** Contact Center CH-3050 Bern

**www.swisscom.ch 0800 800 800**

# Installing a WLAN Connection Kit

LED blinks in white – **the adapter is starting up or is being updated** – please wait.  $\begin{picture}(220,20) \put(0,0){\line(1,0){10}} \put(15,0){\line(1,0){10}} \put(15,0){\line(1,0){10}} \put(15,0){\line(1,0){10}} \put(15,0){\line(1,0){10}} \put(15,0){\line(1,0){10}} \put(15,0){\line(1,0){10}} \put(15,0){\line(1,0){10}} \put(15,0){\line(1,0){10}} \put(15,0){\line(1,0){10}} \put(15,0){\line(1,0){10}} \put(15,0){\line($ 

(Deutsch auf der Rückseite)

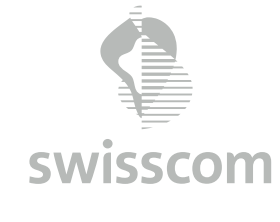

### Additional Information

### LEDs and troubleshooting

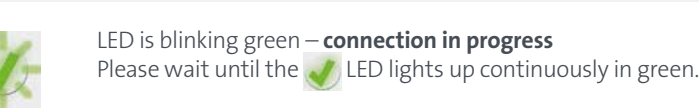

LED is green – **good connection**

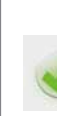

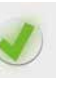

If your TV-Box is still not connected to the Internet, disconnect then reconnect the Ethernet cables. LED is blinking red – **connection error**

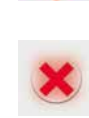

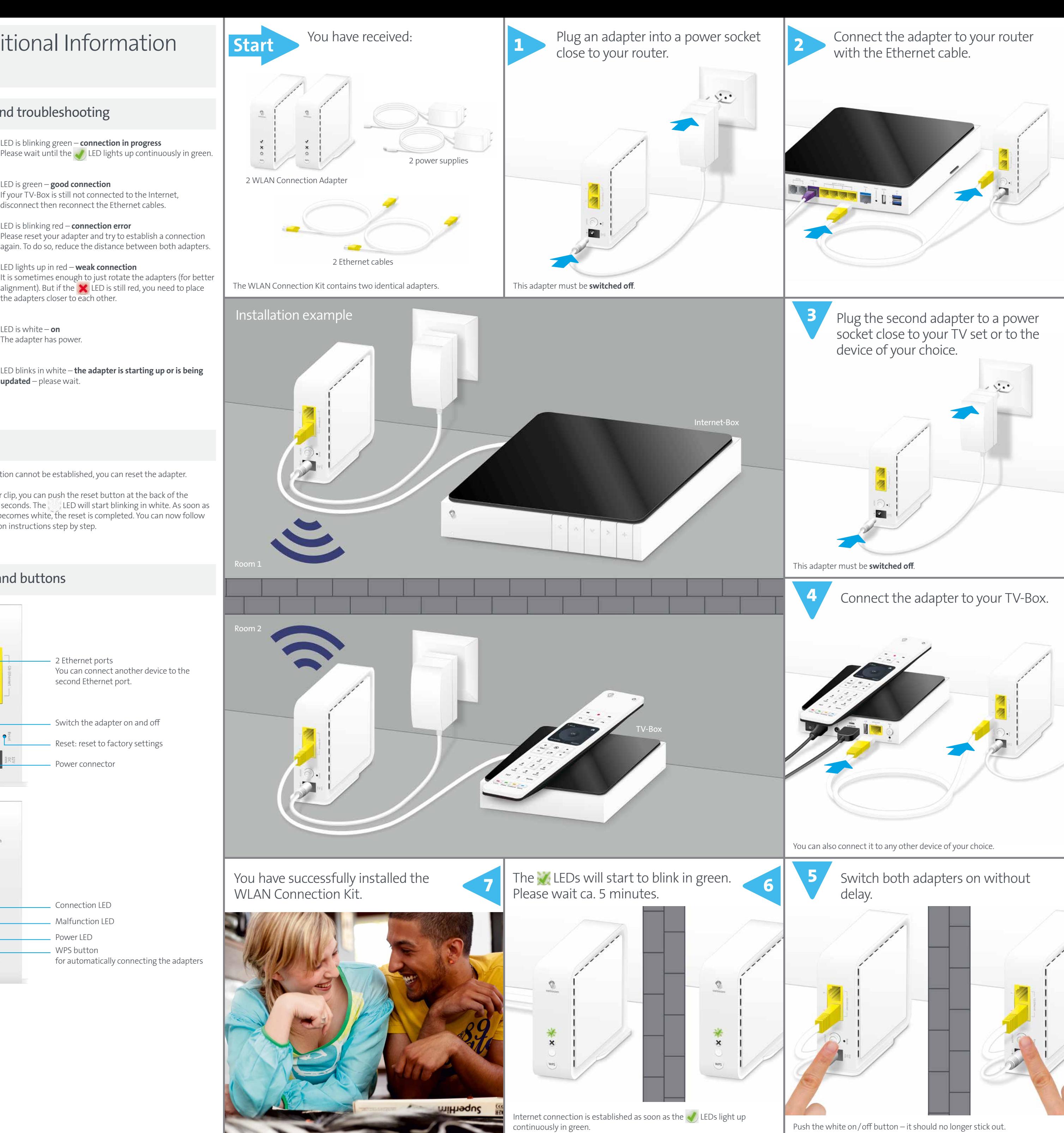

again. To do so, reduce the distance between both adapters. LED lights up in red – **weak connection** It is sometimes enough to just rotate the adapters (for better alignment). But if the  $\blacktriangleright$  LED is still red, you need to place the adapters closer to each other.

LED is white – **on** The adapter has power.

### Reset

If the connection cannot be established, you can reset the adapter.

Using a paper clip, you can push the reset button at the back of the adapter for 4 seconds. The LED will start blinking in white. As soon as the  $\bigcirc$  LED becomes white, the reset is completed. You can now follow the installation instructions step by step.

### Ports and buttons

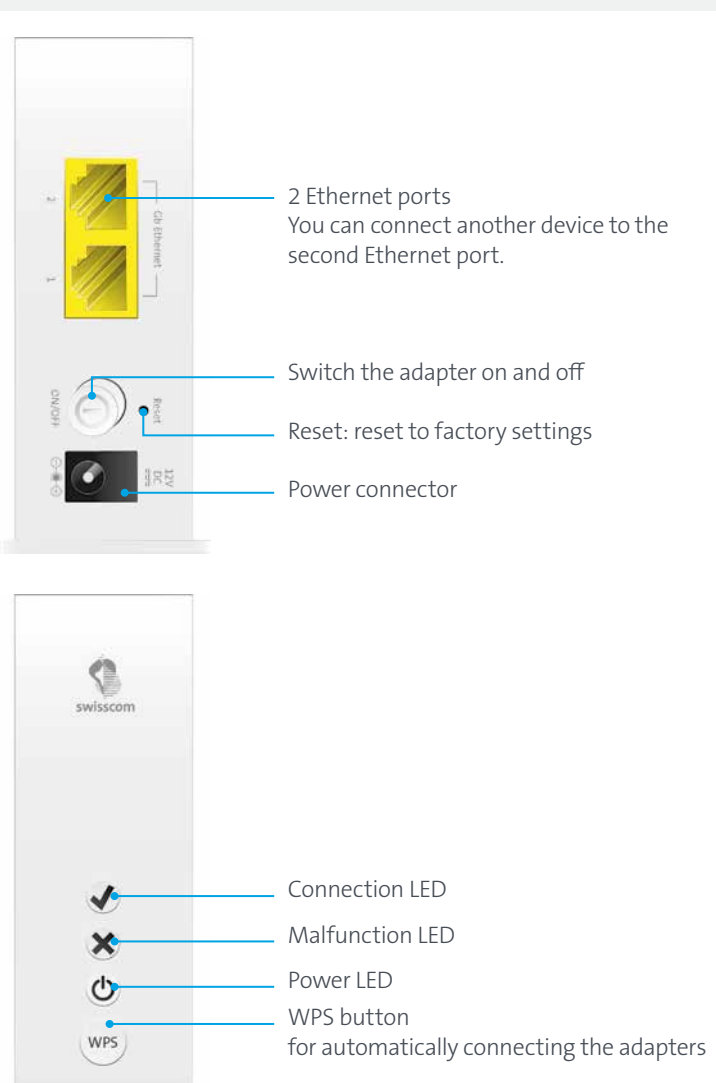